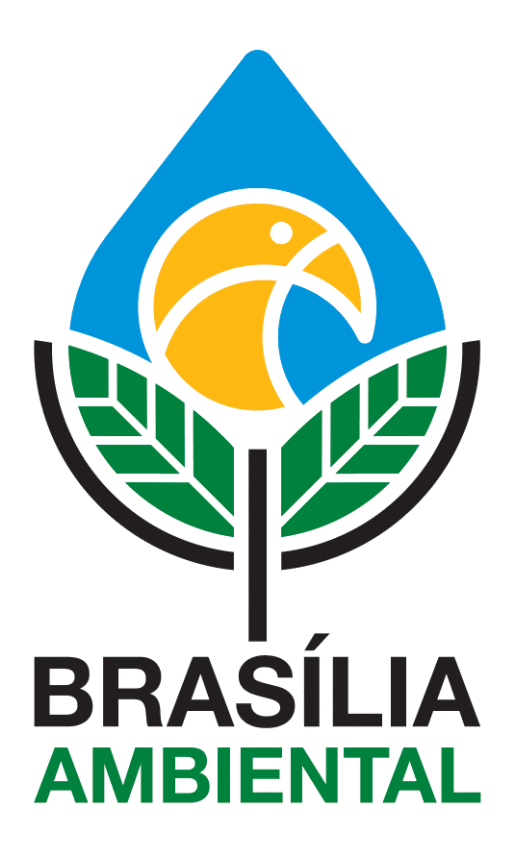

# **Cadastro de Profissionais**

Manual do **Solicitante**

## **SUMÁRIO**

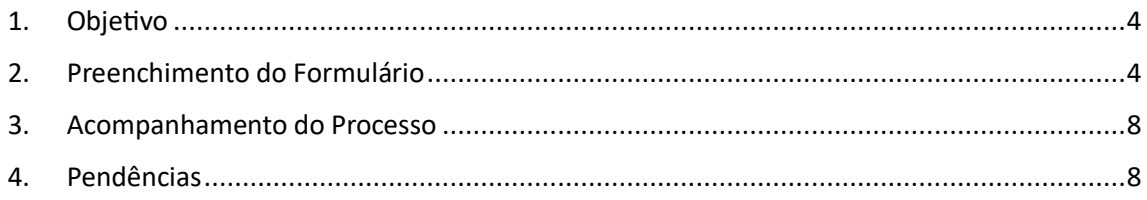

#### **LISTA DE IMAGENS**

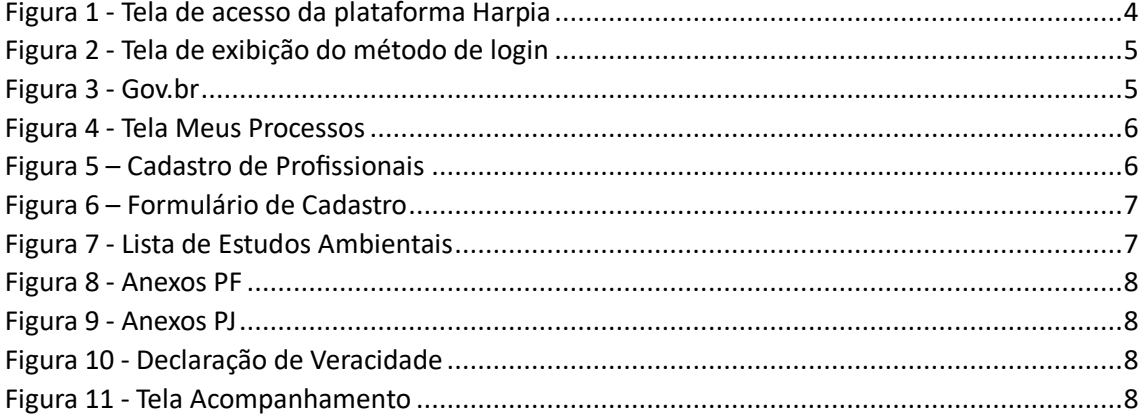

#### <span id="page-3-0"></span>**1. Objetivo**

O objetivo deste projeto é disponibilizar um formulário eletrônico para o cadastramento de profissionais, para a prestação de serviços de Consultoria junto às empresas que solicitam licenciamento ambiental. O cadastro pode ser feito por pessoa física ou jurídica, acessando a plataforma do Harpia como usuário externo.

O cadastro passa por análises internas do IBRAM e, estando em conformidade com a Legislação vigente o cadastro é aprovado e o nome do prestador de serviço é disponibilizado no site do órgão, para consulta.

### <span id="page-3-1"></span>**2. Preenchimento do Formulário**

Para iniciarmos o processo de solicitação de Autorização para Visita Técnica em Unidades de Conservação, acesse o site[: https://harpia.ibram.df.gov.br](https://harpia.ibram.df.gov.br/)

• Selecione a opção Externo:

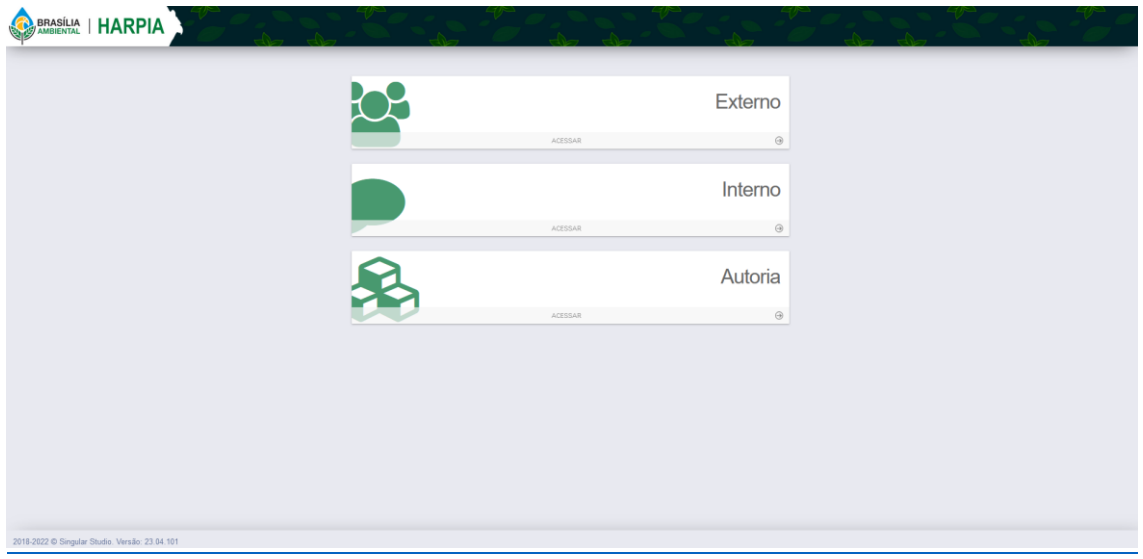

<span id="page-3-2"></span>*Figura 1 - Tela de acesso da plataforma Harpia*

• Efetue o login com a conta GOV.BR.

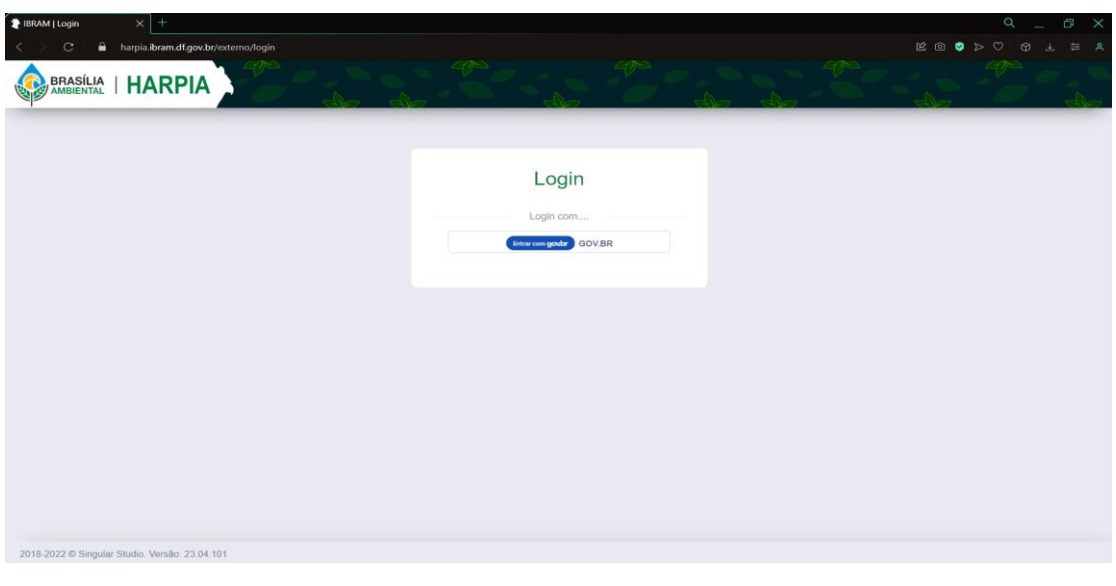

*Figura 2 - Tela de exibição do método de login*

- <span id="page-4-0"></span> $\frac{1}{2}$  gov.br - Acesse sua conta  $\left|\times\right|$  $C = 0$   $\triangle$  sso.acesso.gov.br/logi gov.br Alto Contraste of VLibras Identifique-se no gov.br com: Número do CPF Digite seu CPF para criar ou acessar sua conta gov.br CPF  $\bullet$ Digite seu CPF Uma conta gov.br garante a identificação Continuar de cada cidadão que acessa<br>os serviços digitais do governo Outras opções de identificação: D Login com seu banco **BR** Login com QR code **B** Seu certificado digital Seu certificado digital em nuvem Stá com dúvidas e precisa de ajuda?
- Caso não tenha uma conta, será necessário criar pela plataforma do GOV.BR;

<span id="page-4-1"></span>*Figura 3 - Gov.br*

- Após realizar o login, o solicitante é direcionado para a tela Meus Processos, onde são listados todos os processos abertos pelo solicitante;
- 

• Clique no botão **+ Nova Solicitação ...** para visualizar os serviços disponíveis no Harpia.

BRASÍLIA | HARPIA  $\begin{array}{ccccc}\n\mathbf{0} & \mathbf{J} & \mathbf{O} & \mathbf{J} & \mathbf{O} & \mathbf{J} & \mathbf{O} & \mathbf{J} & \mathbf{O} & \mathbf{J} & \mathbf{O} & \mathbf{J} & \mathbf{O} & \mathbf{J} & \mathbf{O} & \mathbf{J} & \mathbf{O} & \mathbf{J} & \mathbf{O} & \mathbf{J} & \mathbf{O} & \mathbf{J} & \mathbf{O} & \mathbf{J} & \mathbf{O} & \mathbf{J} & \mathbf{O} & \mathbf{J} & \mathbf{O} & \mathbf{J} & \$ Meus Processos v **B** CRIAR OU CONTINUAR SOLICITAÇÃO + Nova Solicitação ... **D** Criar ou continuar<br>solicitação TIPO DE REQUERIMENTO DATA CRIAÇÃO DESCRIÇÃO **RESPONSÁVEL** AÇÕES A Pendências 19/09/2023 09:39 Solicitante: Joana Silva RPPN: Reserva Particular do Tiozão Joana Silva  $\mathbf{c}\rightarrow-\mathbf{e}$ -<br>Solicitação de Criação de Reserva Particular do Patrimônio Natura  $\Box$  Acompanhamento mento Ambiental 19/09/2023 08:50 Requerimento: Autorização de Supressão Vegetal Nome: Joana Silva  $e \rightarrow$  $\overline{a}$  $\bigcap$  Notificações 19/09/2023 07:42 Solicitante: Joana Silva Colaborador: Colaborador Proprietár Joana Silva **C** / B Adesão ao Programa Adote Uma Nascente stro Profissi 18/09/2023 16:20 Tipo Pessoa: 1 - Nome: Adriano Carvalho Santos - UF: DF Joana Silva  $\mathbf{e}$  $\overline{\phantom{a}}$  $\mathbf{a}$ Joana Silva  $\bullet$   $\bullet$  **B** 25/08/2023 12:35 Requerimento: Licenca de Instalação Nome: Licenciamento Ambiental Autorização para Pesquisa em Unidade de Conservação 26/06/2023 15:57 Joana Silva  $e \rightarrow e$ Joana Silva (C) / B 26/06/2023 12:56 Adesão ao Programa Adote Uma Nascente

*Figura 4 - Tela Meus Processos*

- <span id="page-5-0"></span>• Para iniciar o Cadastro para prestação de serviços de Consultoria Ambiental, procure pelo requerimento "Cadastro de Profissionais";
- Caso não esteja encontrando facilmente, você pode procurar pelo texto "Cadastro" ou "Profissionais" e ver todos os requerimentos com este nome;

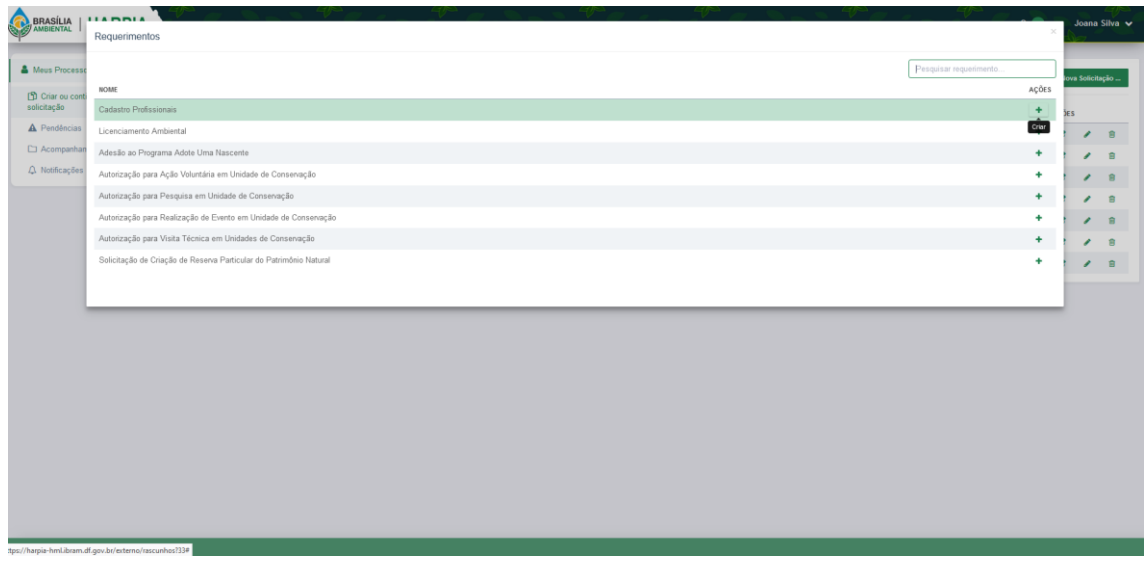

<span id="page-5-1"></span>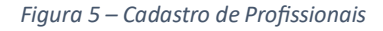

- Ao iniciar o formulário, informe se o cadastro é para pessoa física ou jurídica.
- Em seguida, digite o cpf ou cnpj, o nome ou Razão Social. Informe o CEP para o preenchimento automático do endereço. Preencha o número e o complemento.
- Se o cadastro for para Pessoa ´fisica, informe o vínculo: Autônomo, se não possuir vínculo com nenhuma empresa, Funcionário de empresa prestadora de Serviço, caso sua empresa já esteja cadastrada ou ambos, caso você seja autônomo e funcionário de uma empresa ao mesmo tempo.

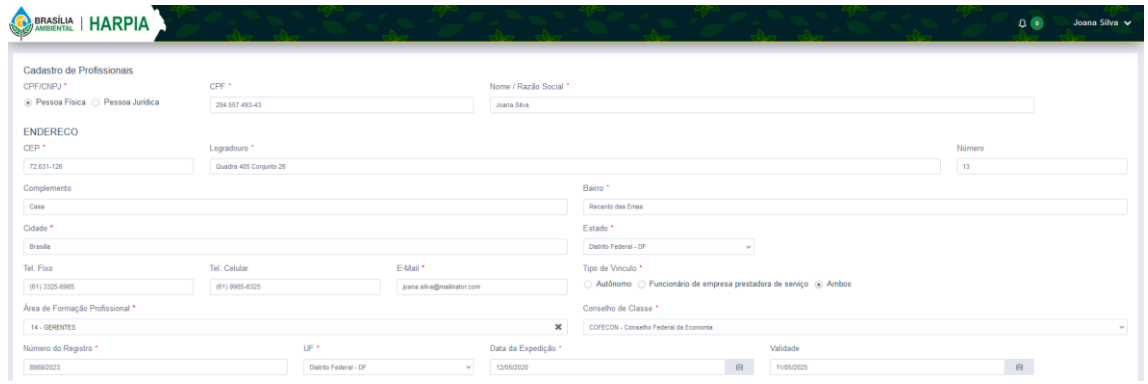

*Figura 6 – Formulário de Cadastro*

<span id="page-6-0"></span>• Preencha todos os campos do formulário. Os campos obrigatórios estão marcados por um (\*).

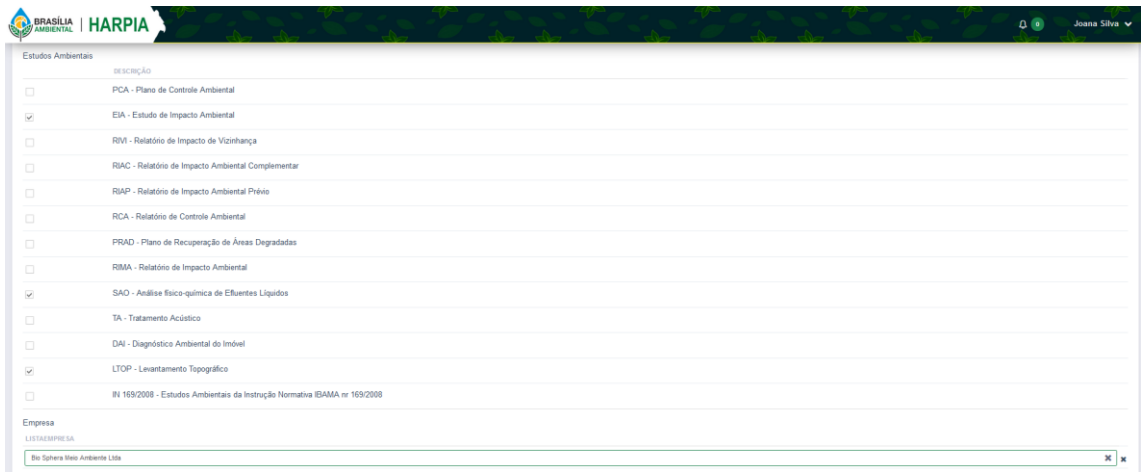

*Figura 7 - Lista de Estudos Ambientais*

<span id="page-6-1"></span>• Efetue o upload da documentação solicitada na sessão de anexos.

<span id="page-7-2"></span>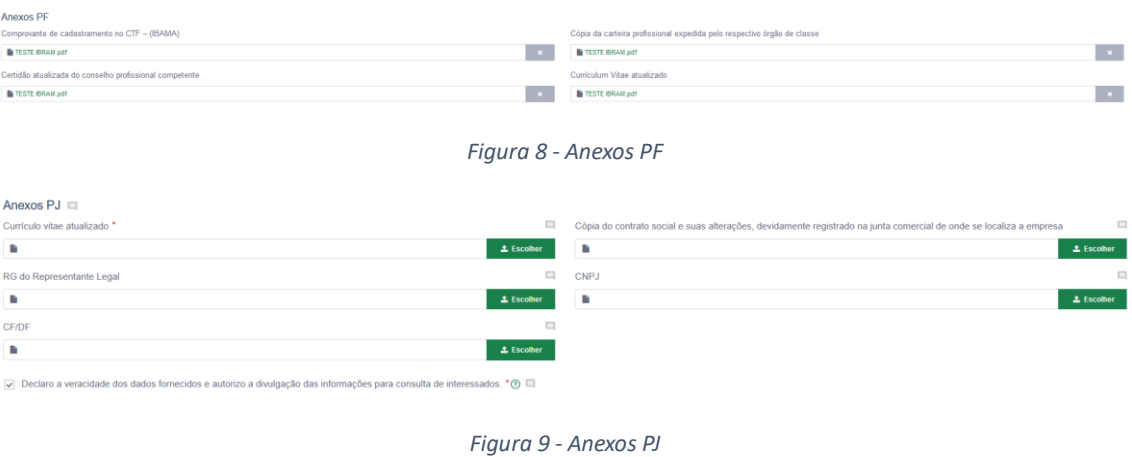

<span id="page-7-3"></span>• Por fim, selecione a caixa de seleção da Declaração de veracidade e clique no botão Enviar.

√ Declaro a veracidade dos dados fornecidos e autorizo a divulgação das informações para consulta de interessados. \* ?

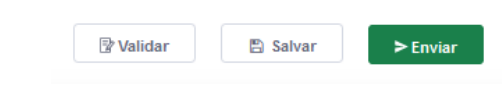

*Figura 10 - Declaração de Veracidade*

## <span id="page-7-4"></span><span id="page-7-0"></span>**3. Acompanhamento do Processo**

• Para acompanhar a análise do seu cadastro, selecione a opção Acompanhamento.

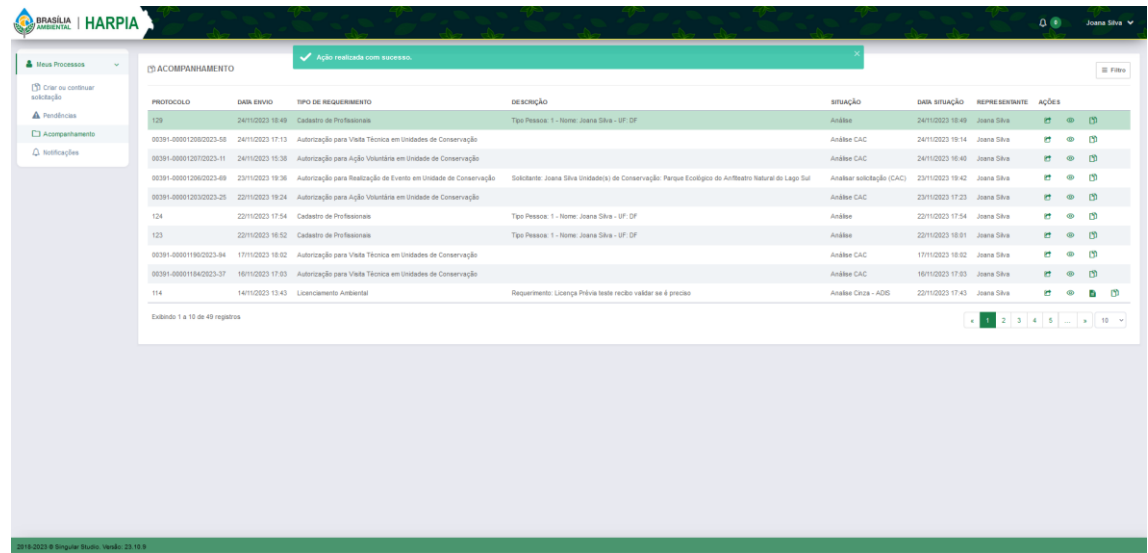

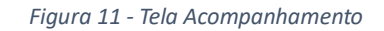

<span id="page-7-5"></span><span id="page-7-1"></span>**4. Pendências**

• No Menu Pendências, sempre que aparecer um círculo vermelho, significa que há pendências a resolver no formulário. Clique no ícone do lápis para resolver.

| BRASÍLIA   HARPIA                            |              |                     |                   |                             |                                             |                       |                  | $\begin{array}{c} \mathbf{O} & \mathbf{O} \end{array}$ | Joana Silva V     |
|----------------------------------------------|--------------|---------------------|-------------------|-----------------------------|---------------------------------------------|-----------------------|------------------|--------------------------------------------------------|-------------------|
| Meus Processos                               | $\checkmark$ | <b>D</b> PENDÊNCIAS |                   |                             |                                             |                       |                  |                                                        |                   |
| Criar ou continuar<br>solicitação            |              | <b>PROTOCOLO</b>    | <b>DATA ENVIO</b> | <b>TIPO DE REQUERIMENTO</b> | DESCRIÇÃO                                   | <b>SITUAÇÃO</b>       | DATA SITUAÇÃO    | <b>REPRESENTANTE</b>                                   | AÇÕES             |
| A Pendências                                 | $\bullet$    | 129                 | 24/11/2023 18:49  | Cadastro de Profissionais   | Tipo Pessoa: 1 - Nome: Joana Silva - UF: DF | Ajuste da Solicitação | 24/11/2023 19:17 | Joana Silva                                            | $\mathbf{r}$<br>◢ |
| Acompanhamento                               |              |                     |                   |                             |                                             |                       |                  |                                                        |                   |
| A Notificações                               |              |                     |                   |                             |                                             |                       |                  |                                                        |                   |
|                                              |              |                     |                   |                             |                                             |                       |                  |                                                        |                   |
|                                              |              |                     |                   |                             |                                             |                       |                  |                                                        |                   |
|                                              |              |                     |                   |                             |                                             |                       |                  |                                                        |                   |
|                                              |              |                     |                   |                             |                                             |                       |                  |                                                        |                   |
|                                              |              |                     |                   |                             |                                             |                       |                  |                                                        |                   |
|                                              |              |                     |                   |                             |                                             |                       |                  |                                                        |                   |
|                                              |              |                     |                   |                             |                                             |                       |                  |                                                        |                   |
|                                              |              |                     |                   |                             |                                             |                       |                  |                                                        |                   |
|                                              |              |                     |                   |                             |                                             |                       |                  |                                                        |                   |
|                                              |              |                     |                   |                             |                                             |                       |                  |                                                        |                   |
|                                              |              |                     |                   |                             |                                             |                       |                  |                                                        |                   |
|                                              |              |                     |                   |                             |                                             |                       |                  |                                                        |                   |
|                                              |              |                     |                   |                             |                                             |                       |                  |                                                        |                   |
| 2018-2023 @ Singular Studio. Versão: 23.10.9 |              |                     |                   |                             |                                             |                       |                  |                                                        |                   |

*Figura 12 - Tela Pendências*

BRASÍLIA | HARPIA  $\begin{picture}(160,10) \put(0,0){\line(1,0){10}} \put(10,0){\line(1,0){10}} \put(10,0){\line(1,0){10}} \put(10,0){\line(1,0){10}} \put(10,0){\line(1,0){10}} \put(10,0){\line(1,0){10}} \put(10,0){\line(1,0){10}} \put(10,0){\line(1,0){10}} \put(10,0){\line(1,0){10}} \put(10,0){\line(1,0){10}} \put(10,0){\line(1,0){10}} \put(10,0){\line($ Joana Silva V ji Pessoa Fisica<br>) Pessoa Juridica ENDERECO  $CEP$  $\Box$  Logradouro \* 72.631-126 Quadra 405 Conjunto 26  $\sqrt{12}$  $\alpha$  $\Box$ Complemento Bairro \* Casa Recanto das Ema Cidade<sup>\*</sup> ä Estado<sup>®</sup> ä Brasilia Distrito Federal - DR Tel, Fixo Tel. Celular  $E = F$ -Mail\*  $\Box$ Tipo de Vinculo  $\overline{u}$ Autônomo C Fur (61) 3325-6986 (61) 9985-6325 joana sit Ambos Área de Formação  $\overline{\Pi}$ Conselho de Classe  $\Box$ 14 - GERENTES  $\mathbf{x}$ COFECON-C  $\Box$  Validade Número do Registro  $\mathbf{u}$  or Data da Expedição \*  $\blacksquare$  $\Box$  $\frac{1}{2}$  (iii)  $\frac{1}{2}$  11/05/2025 自 8989/2023 Comentário Estudos Ambientais Número de registro  $\Box$  . PCA - Plano de Controle Ambie  $\overline{\mathbf{v}}$  .  $\overline{\mathbf{v}}$ EIA - Estudo de Impacto Ambiental  $\square$   $\square$ RIVI - Relatório de Impacto de Vizini

• Clique sobre o ícone vermelho para mais informações sobre a pendência

*Figura 13 - Detalhe da Pendência*